# **Система "Умный мониторинг". Руководство пользователя**

Настройка Центра управления "Умного мониторинга" (ЦУ УМ)

ВНИМАНИЕ! Перед тем, как приступать к настройке ЦУ УМ, следует корректно развернуть и запустить инфраструктуру (все программные компоненты и конфигурации) УМ согласно "Инструкции по установке и запуску".

Кроме этого, обязательно проверьте права доступа ко всем конфигурационным единицам (КЕ) и портам для учетной записи из под которой запускается ЦУ УМ.

### Описание компонентов мониторинга в справочнике «Конфигурационные единицы»

1. Описать реквизиты, обязательные для заполнения и отображаемые в карточках КЕ, в предопределенных ролях конфигурационных единиц. Перейти Управляющий центр – Роли конфигурационных единиц:

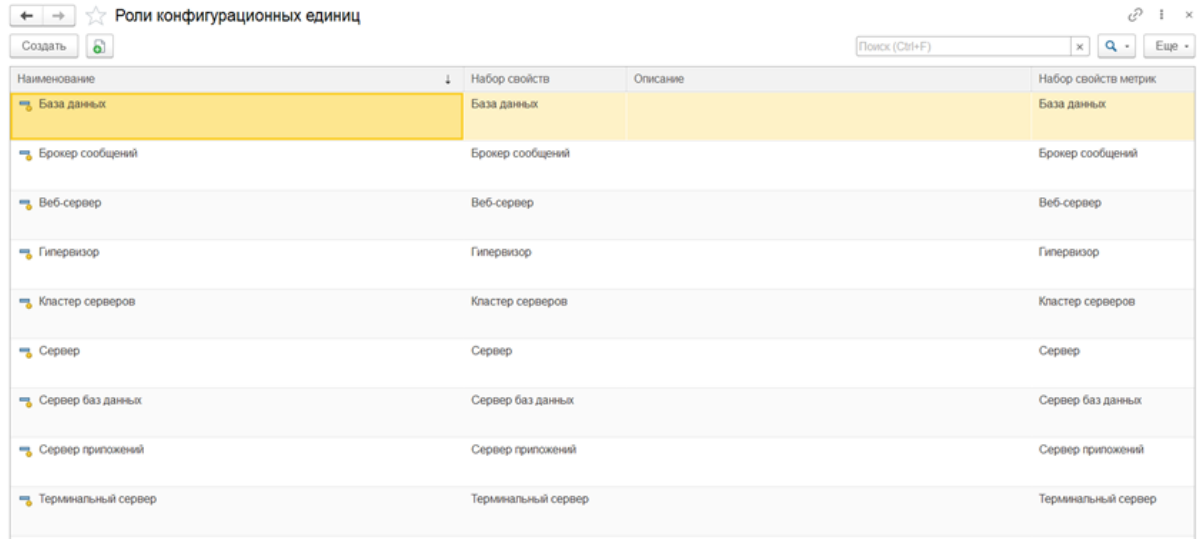

Брокер сообщений – минимальный необходимый набор настроек: **Имя, IP, Порт, ID Кластера**.

### ☆ Брокер сообщений (Роли конфигурационных единиц)

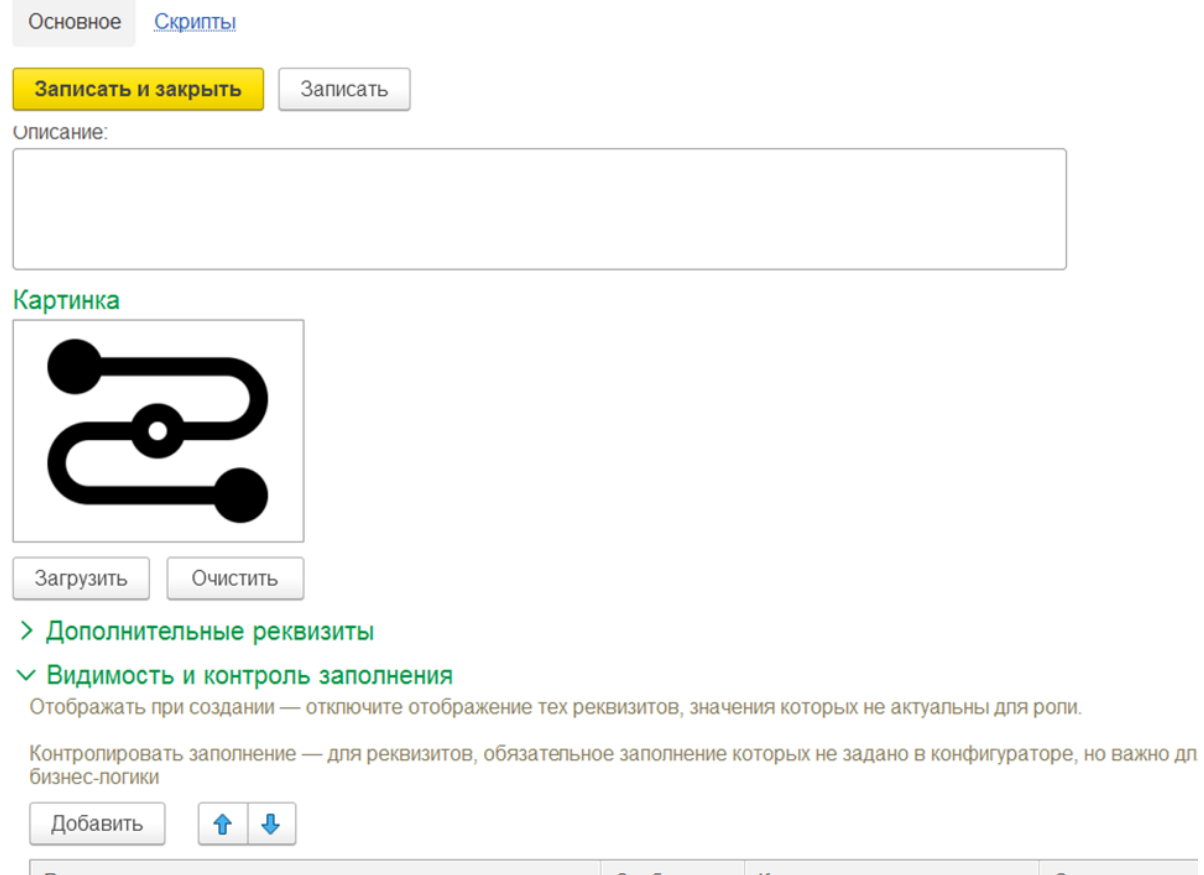

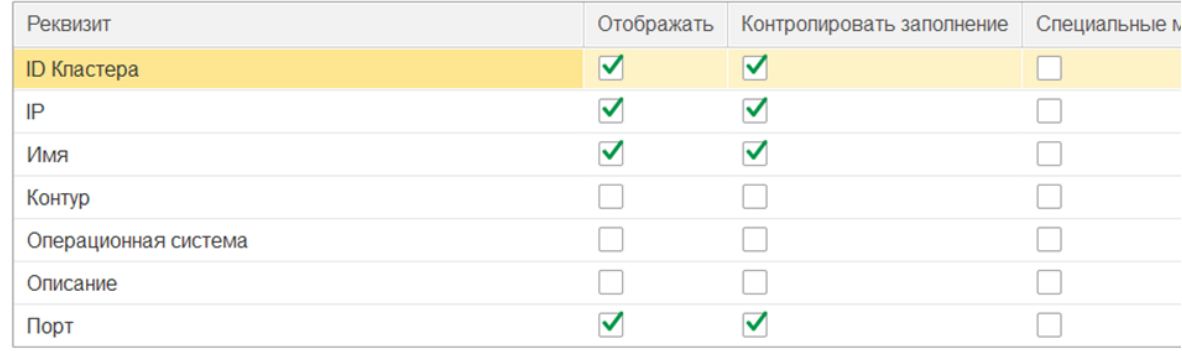

Сервер баз данных: **Имя, IP, Порт**.

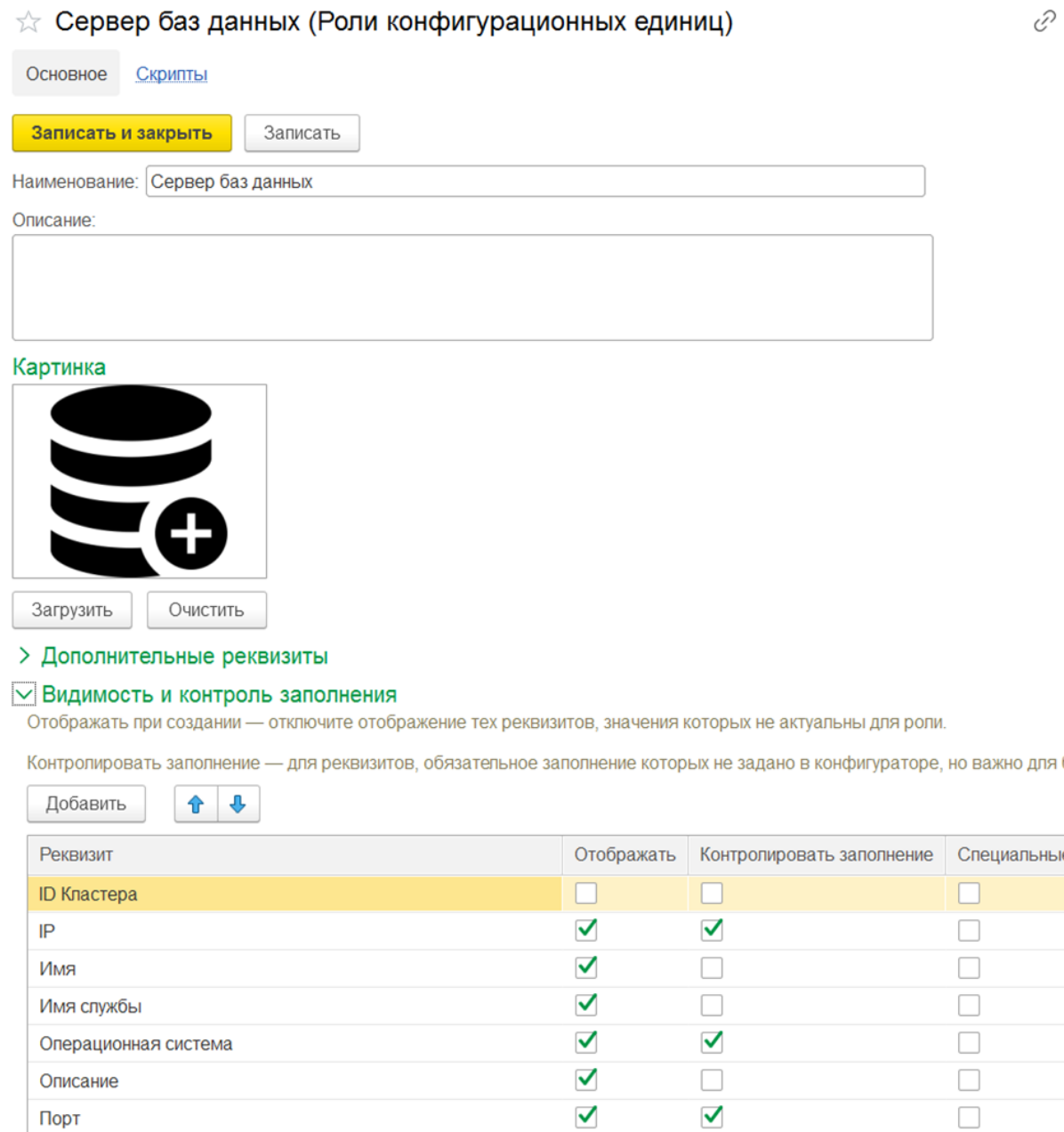

2. Создать и заполнить конфигурационную единицу, соответствующие Брокеру сообщений (Kafka):

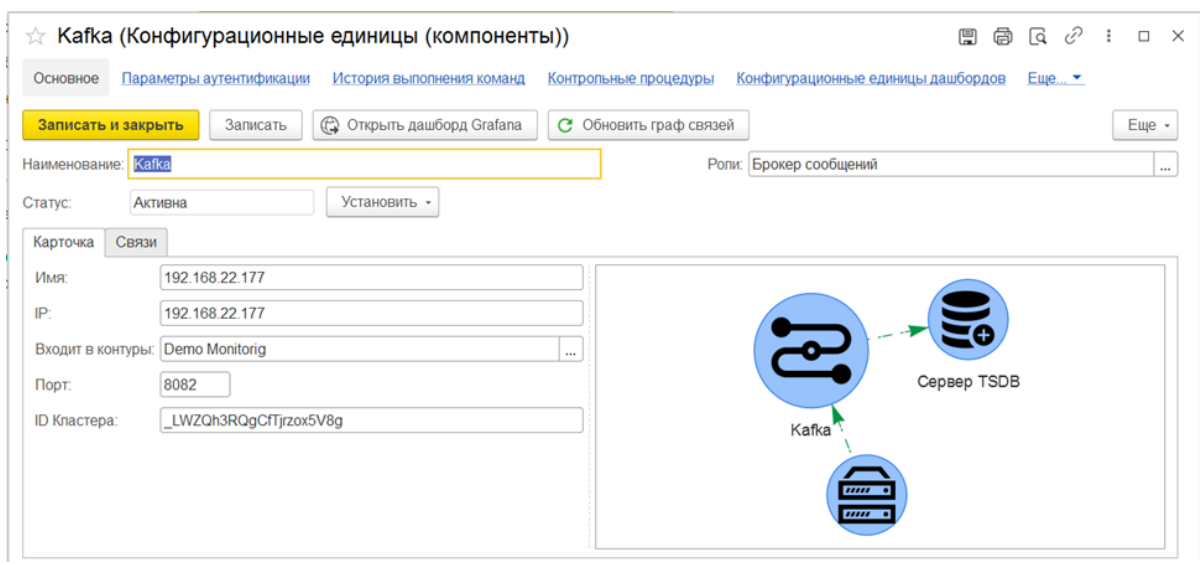

#### Указать роль: **брокер сообщений**.

Должны быть заполнены реквизитов: **Имя, IP, Порт, ID кластера** (присваивается при инициализации кластера Kafka).

3. Создать и заполнить конфигурационную единицу, соответствующие серверу баз данных хранения метрик (TSDB):

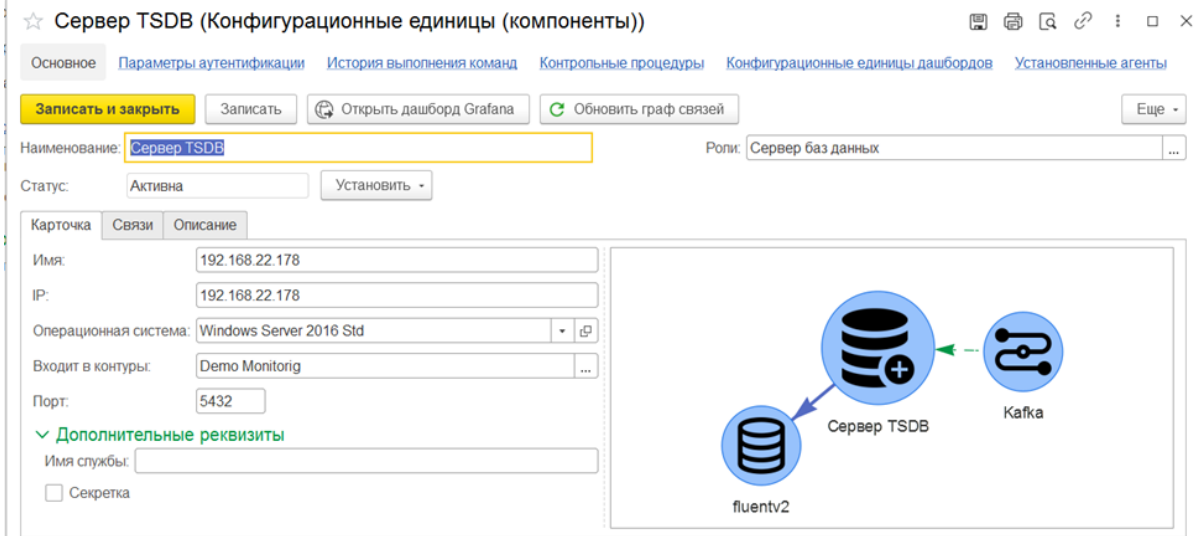

Указать роль: **сервер баз данных**.

Должны быть заполнены реквизитов: **Имя, IP, Порт**.

4. Создать и заполнить конфигурационную единицу, соответствующую базе данных хранения метрик:

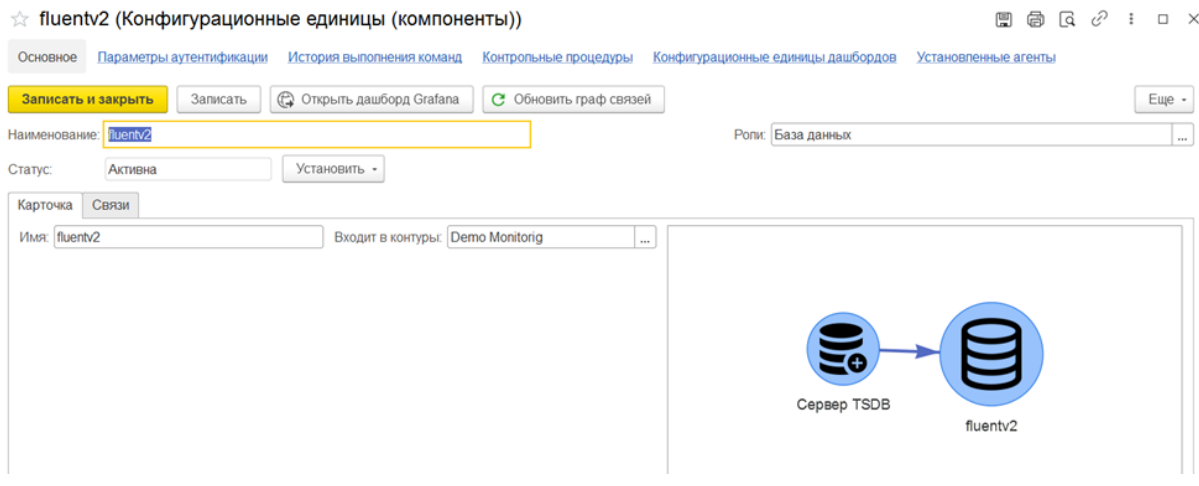

#### Указать роль: **база данных**.

Должны быть заполнены реквизитов: **Имя**.

5. Создать репозиторий хранений скриптов Управляющий центр – Репозитории:

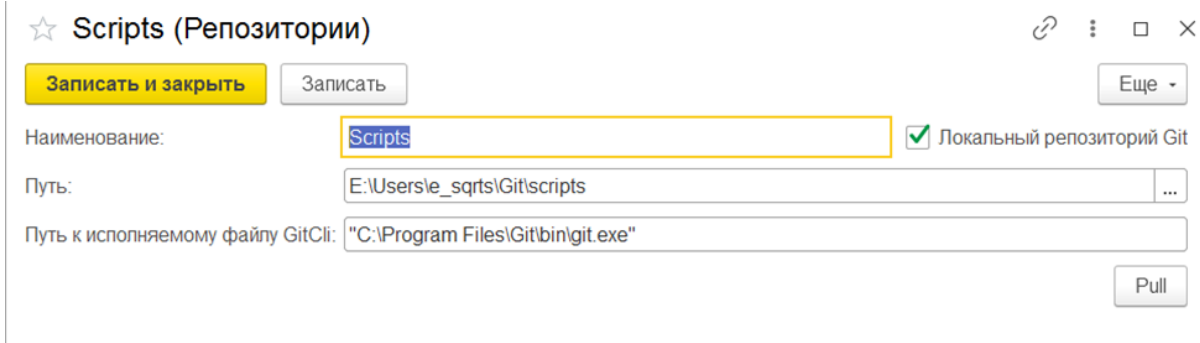

Если это локальный репозиторий Git, установить соответствующий флаг, задать путь к исполняемому файлу (git.exe), если он не добавлен в переменную окружения PATH.

### Описание настроек центра управления

Установить значения констант, соответствующих компонентам мониторинга.

Основное меню: **Администрирование** – **Настройки центра мониторинга**

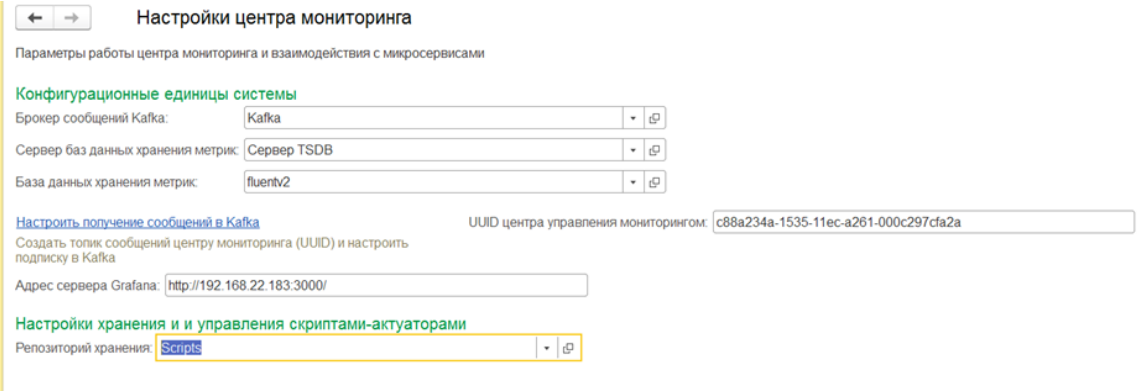

Адрес сервера Grafana указывается для возможности перехода к панелям непосредственно из ЦУ УМ.

После того, как буду заданы значений всех констант, необходимо нажать гиперссылку "Настроить получение сообщений в Kafka". Будет создан топик ЦУ УМ (UUID центра управления) для отправки агентами сообщений.

## Описание конфигурационной единицы, которая подлежит мониторингу

Процедура аналогична тому, как описывались КЕ компонентов мониторинга.

Описание агента мониторинга, установленного на КЕ

**Управляющий центр** – **Агенты** – **Создать**

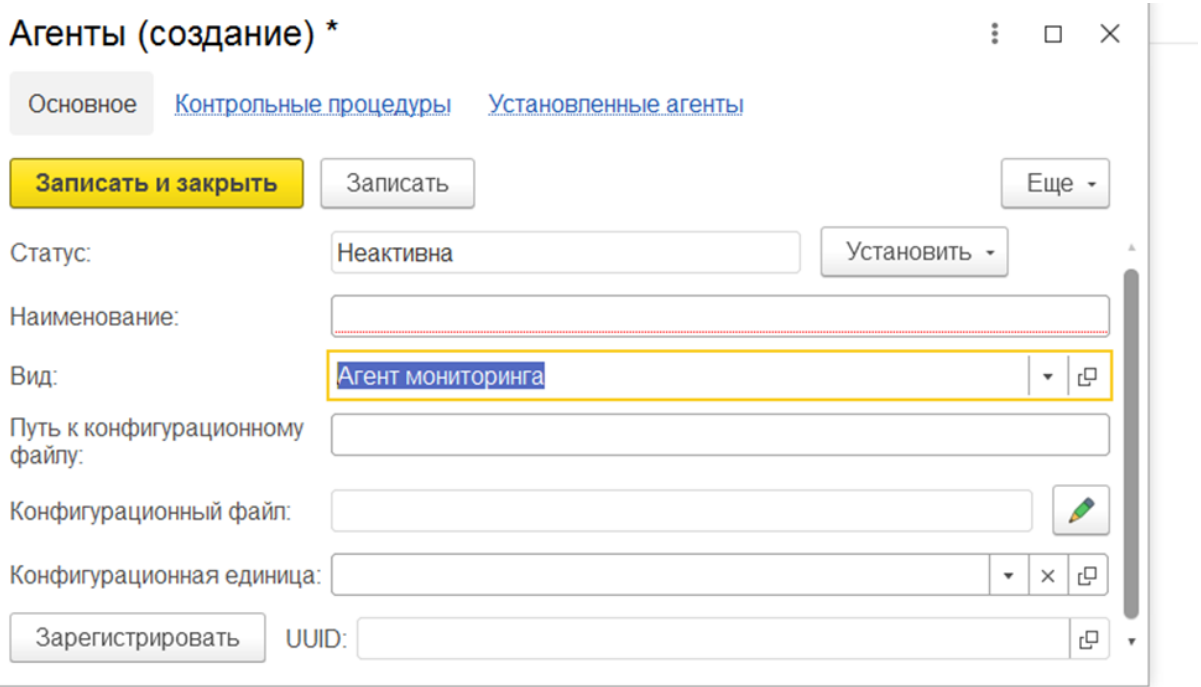

Выбрать предопределенный вид агент «Агент мониторинга», заполнять наименование. Нажать «Зарегистрировать». Будет присвоен UUID. Этот уид необходимо заполнить в конфигурационном файле агента:

```
<AgentUUID>aca983a1-22a5-11ec-a261-000c297cfa2a</AgentUUID>
<kafkaAddress>192.168.22.177:9092</kafkaAddress>
<downstreamTopic>c88a234a-1535-11ec-a261-000c297cfa2a</downstreamTopic>
```
После чего выбрать конфигурационную единицу, на которой установлен Агент.

Необходимые действия повторяются для всех КЕ и Агентов, участвующих в объектах мониторинга.

После выполнения всех необходимый настроек ЦУ УМ и проверки их корректности, на рабочем столе появляется возможность быстрого просмотра всех подключенных к мониторингу объектов (КЕ), а также просмотра отслеживаемой инфраструктуры в графическом виде:

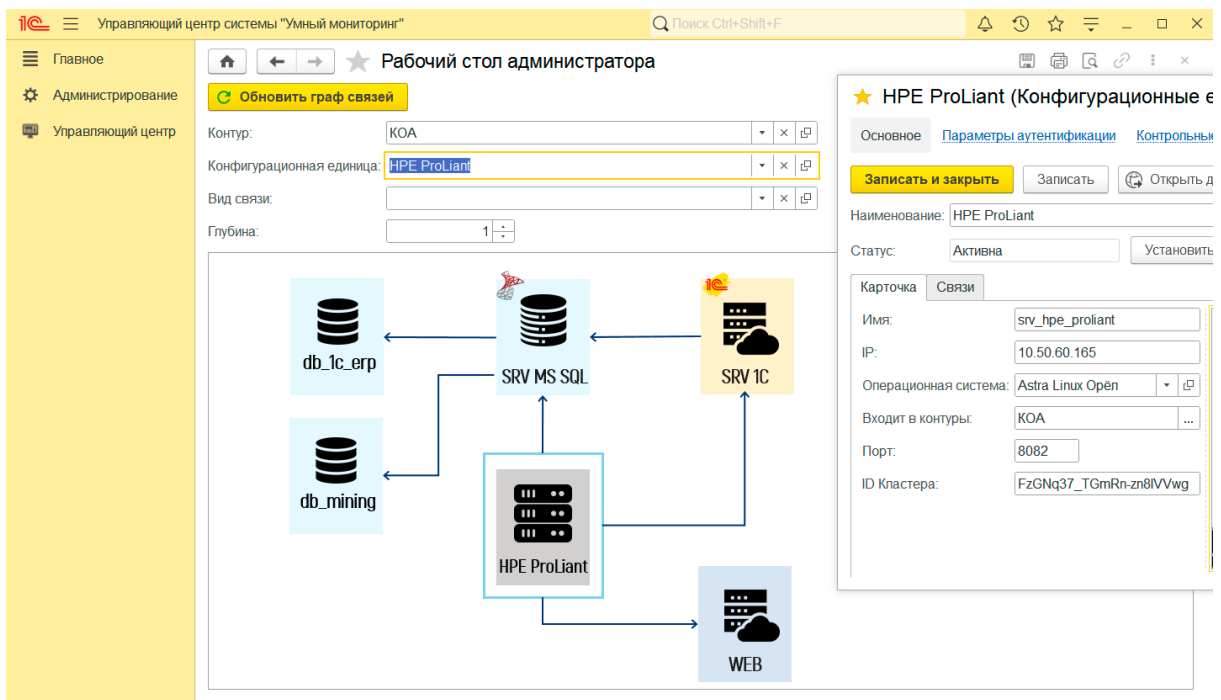

Приложение 1. Список необходимого программного обеспечения

- 1. [Apache](https://kafka.apache.org/) Kafka, либо [Confluent](https://www.confluent.io/)
- 2. 1С: Предприятие версии 8. Для ознакомительных целей подойдет [бесплатная](https://online.1c.ru/catalog/free/learning.php) версия для обучения [программированию](https://online.1c.ru/catalog/free/learning.php)
- 3. СУБД [PostrgreSQL](https://www.postgresql.org/)
- 4. [TimescaleDB](https://www.timescale.com/)
- 5. [Java](https://www.java.com/ru/download/)
- 6. [Ruby](https://www.ruby-lang.org/ru/downloads/)
- 7. [Fluent](https://www.fluentbit.io/) Bit
- 8. [Telegraf](https://www.influxdata.com/time-series-platform/telegraf/)
- 9. [FluendD](https://www.fluentd.org/)
- 10. [Elasticsearch,](https://www.elastic.co/elastic-stack/) Kibana
- 11. [Grafana](https://grafana.com/)

Кроме этого, в операционной системе должен быть запущен и корректно настроен web-сервер. Также потребуется git-хранилище, доступное системе УМ.

В любом случае, если в документации по установке не сообщается иное, используются актуальные версии требуемого программного обеспечения.

Подробнее - см. "Инструкцию по установке и запуску" УМ.